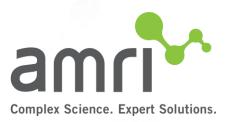

## **AMRI Quick Quote**

September 2020

# Welcome to **AMRI Quick Quote**

Quick Quote is designed to allow you to quickly find your services and submit and order.

It will allow you to complete all the required documentation for the order. In addition, Quick quote will provide you a way to quickly reorder previous services that you have requested.

This document will show you how to:

- Request Access to Quick Quote
- Find AMRI services
- Request a quote
- Create and Submit and order
  - Sample Submission Form, Safety Data Sheets, Customer Specifications
  - Payment Methods
- View your User Profile
  - Reorder previous services
  - Check previous orders

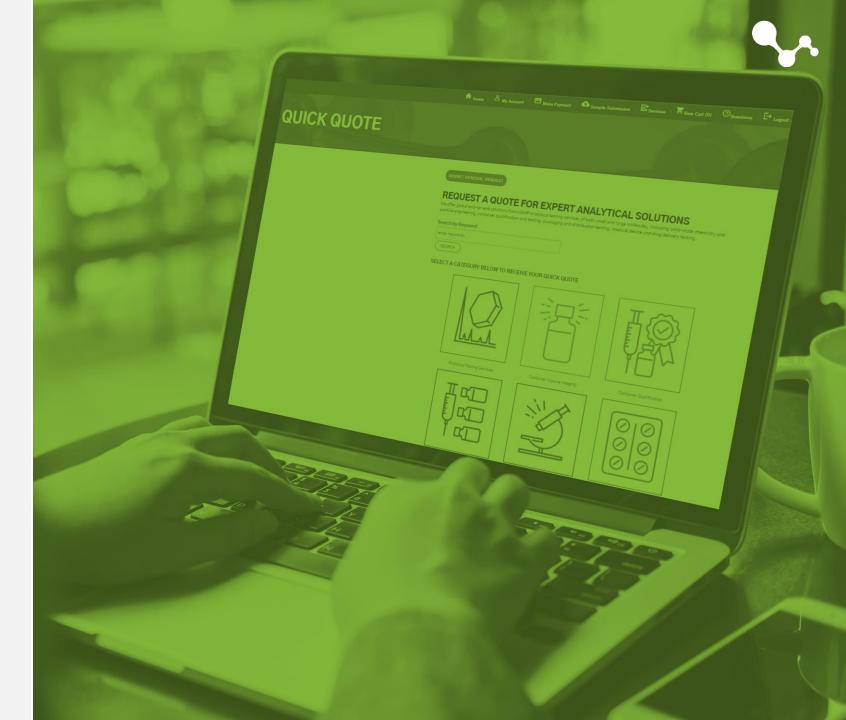

## **Requesting Access**

Proprietary & Confidential. © 2020 AMRI

### **Requesting Access**

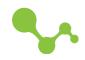

There are two ways to request access to the Quick Quote

- Preferred:
  - Enter a quote based on the following slides
- Select "Submit General Request" asking for access

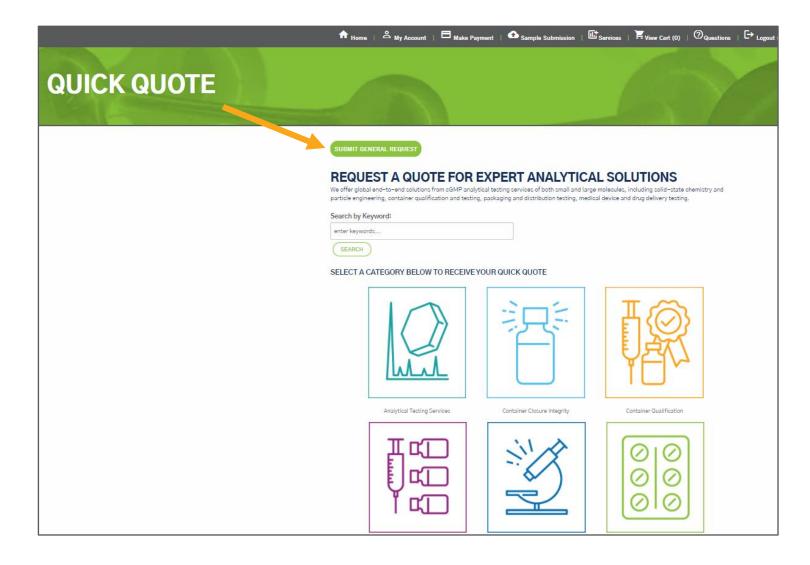

## **Creating an Order / Quote**

Proprietary & Confidential. © 2020 AMRI

### **Finding Your Services**

There are multiple ways to find your services

- Search by Keyword
- Selecting a Category
- Selecting "Services" in the gray bar

| n Home   A My Account   ⊟ Make Payment   A Sample Sub                                                                                                    | omission   🕮 Services   🗮 View Cart (0)   🕐 Questions   🕞 Logout                                                                                                    |
|----------------------------------------------------------------------------------------------------|----------------------------------------------------------------------------------------------------|
| SUBMIT GENERAL REQUEST<br>REQUEST A QUOTE FOR EXPERT ANA<br>We offer global end-to-end solutions from cGMP analytical testing services of both<br>particle engineering, container qualification and testing, packaging and distribution<br>Search by Keyward: | small and large molecules, including solid-state chemistry and                                                                                                    |
| SEARCH<br>SELECT A CATEGORY BELOW TO RECEIVE YOUR QUICK QUOTE                                                                                                    |                                                                                                    |
|                                                                                                    |                                                                                                    |
| Analytical Testing Services Container Closure in                                                                                                    | tegrity Container Qualification                                                                                                    |
|                                                                                                    | REQUEST A QUOTE FOR EXPERT ANA   We offer global and-to-and colutions from cGMP analytical testing services of both particle engineering, container qualification and testing, packaging and distribution   Search by Keyword:   Inter keywords   SEARCH   SELECT A CATEGORY BELOW TO RECEIVE YOUR QUICK QUOTE |

### **Finding Your Services**

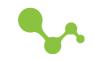

Once you have made a selection you will be taken to the services page

- Filter Options
  - Allow you to either search for a new keyword
  - Or you can answer the questions to pair down the matches
- You can add a service to your cart by clicking the "Add to Cart" button
- "\$Quote"
  - The specific test will need to be quoted by the AMRI sales team
  - If any items in the cart have this value, the whole cart is sent to the sales team

| FILTER OPTIONS                                     | SERVICES MATCHES                                                                                                    |
|----------------------------------------------------|----------------------------------------------------------------------------------------------------|
|                                                    | (10) Services Displayed)                                                                                                    |
| Search by Keyword:<br>enter keywords               | (10 Services Displayed)                                                                                                    |
| ene keywords                                       | Lat-200090                                                                                                    |
| What service(s) do you need?                       | 100% VISUAL INSPECTION OF PACKAGING AND<br>PRODUCT PER SHIPPING UNIT                                                                                                    |
| Analytical Testing Services                        | Visual spection related to simulated distribution                                                                                                    |
|                                                    | Material Method Sample Quantity (g Standard Turnarour                                                                                                    |
| What material would you like tested?               | Product Pre-test inspection (minimum charge) for Simulated or mL) Time                                                                                                    |
|                                                    |                                                                                                    |
| What do you want to know about your material/sampl | le?                                                                                                    |
| Select                                             | LEB L00736                                                                                                    |
| What is your sample category?                      | 2-PYRROLIDONE \$1,553.00                                                                                                    |
| Select                                             | halysis of Polvidone for 2-Pyrrolidone by USP                                                                                                    |
|                                                    | Material Product         Method         Sample Quantity (g or mL)         Standard Turnaround Time           Polvidone         USP         1 g         15 (Business Days) |
| Clear Filters                                      | Toindaile dan ing Toitdaness bays/                                                                                                    |
|                                                    |                                                                                                    |
|                                                    |                                                                                                    |
|                                                    | AAA SETUP/ FIRST SAMPLE                                                                                                    |
|                                                    | Amino acid analysis to quantify protein composition.                                                                                                    |
|                                                    | Material Product Method Sample Quantity (g or mL) Standard Turnaround Time                                                                                                |

### **Your Cart**

Once you go into your cart, you will see the services selected

- Updating the fields
  - Change the quantity, if needed
  - Choose the type of "Sample Contents"
  - Choose the "Reporting" method
  - Choose "Disposal Fee" (if shown)
  - Choose the "Turnaround Time"
  - Select "Update Cart"
- "View Quote"
  - Brings up a PDF version of the order
  - Can be used to create a PO
- If you are logged in as a user, you will be able to continue the process and check out
- If you are a guest, you will be only able to submit for a quote. This will start the process of registering you in our system. A representative will contact you.

### SHOPPING CART SERVICES ADDED TO YOUR CART SKU Testing Service Quantity Unit Price Total Price ABSORBANCE LEB-100512 1 \$315.00 \$315.00 Analysis of Plastic material per EP 3.1.3-Polyolefins STANDARD DISPOSAL FEE LEB-200073 1 \$50.00 \$50.00 Standard Disposal Fee for Standard Handling / Disposal Fee by metho CGMP / QA DATA REVIEW / REPORTING LEB-200076 1 \$75.00 \$75.00 cGMP / QA Data Revlew / Reporting for Standard Data Revlew Fee by method Sub-Total \$440.00 Surcharge \$0.00 40.00 SAMPLE CONTENTS High Potency Material Controlled Substance None 🔽 \*REPORTING cGMP / QA Data Review / Reporting \*DISPOSAL FEES Standard Disposal Fee **\*TURNAROUND TIME** Standard 'Update Cart' to view applied Surcharge UPDATE CART CONTINUE SHOPPING

### **Checking Out**

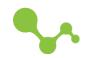

| Information | Sample | Shipping | Review | Payment | Confirmation |
|-------------|--------|----------|--------|---------|--------------|
|             |        |          |        |         |              |

During the checkout process, you will go through a series of prompts that will allow you to add more information to the order or quote.

Information: User billing and shipping addresses will be shown and will be able to be changed

**Sample:** The user will be able to submit their sample information

Shipping: The user will pick their shipment method

**Review:** The user will be able to check their order

Payment: The user will be able to pay by PO on account, Add a new PO, or Pay by Credit Card

Confirmation: The order is generated for the user

### Sample

This form allows you to enter your sample submission, safety data sheets, and customer standards

- Click "Submission Entry Form"
  - A new screen will appear

| · · · · · · · · · · · · · · · · · · ·                                                                                                    | Review Payment Confirmation                                                                                                    |                                                                                                    |
|----------------------------------------------------------------------------------------------------|----------------------------------------------------------------------------------------------------|----------------------------------------------------------------------------------------------------|
| SAMPLE SUBMISSION FORM                                                                                                    |                                                                                                    |                                                                                                    |
| In order for your sample to be properly submitted you must fill out the Sa<br>account and complete the form later. However, we cannot process your<br>if we do not receive your Sample Submission form in a timely manner.<br>Based on your shopping cart you will need to fill out the following forms:<br>• Lebanon Sample Submission form<br>Available Submission Templates | testing services until we receive the form. Testing services may be delay                                                                                              | /ed                                                                                                    |
| None SUBMISSION ENTRY FORM                                                                                                    |                                                                                                    | <b>v</b>                                                                                                    |
| SUBMISSION FORMS - IN PROGRESS                                                                                                    |                                                                                                    |                                                                                                    |
| Name                                                                                                    | Site                                                                                                    |                                                                                                    |
| Name                                                                                                    |                                                                                                    | SSION FORM                                                                                                    |
|                                                                                                    | □ Is this considered GMP work?                                                                                                    | Is this considered Non-GMP Work?                                                                                                    |
| Upload safety data sheet<br>Choose File No file chosen                                                                                                    | Is this considered GMP work? CONTACT INFORMATION                                                                                                    |                                                                                                    |
|                                                                                                    |                                                                                                    | Client Phone                                                                                                    |
| Choose File No file chosen<br>Upload Customers Standard                                                                                                    | CONTACT INFORMATION *Cilent                                                                                                    | *Client Phone<br>518-512-2886<br>*Client Email                                                                                                    |
| Choose File No file chosen<br>Upload Customers Standard<br>Choose File No file chosen                                                                                                    | CONTACT INFORMATION *Client AMRI                                                                                                    | *Client Phone<br>518-512-2880                                                                                                    |
| Choose File No file chosen<br>Upload Customers Standard<br>Choose File No file chosen                                                                                                    | CONTACT INFORMATION  *Client AMRI  *Prepared For Gregg Kuzma                                                                                                    | *Client Phone<br>518-512-2886<br>*Client Email                                                                                                    |
| Choose File No file chosen<br>Upload Customers Standard<br>Choose File No file chosen                                                                                                    | CONTACT INFORMATION  *Client AMRI  *Prepared For Gregg Kuzma                                                                                                    | *Client Phone<br>518-512-2886<br>*Client Email<br>gregory kuzna@am/global.com                                                                      |
| Choose File No file chosen<br>Upload Customers Standard<br>Choose File No file chosen                                                                                                    | CONTACT INFORMATION  *Client AMRI  *Prepared for Gregg Kuzma Additional Emails (please list all people's emails you we                                                 | *Client Phone<br>518-512-2886<br>*Client Email<br>gregory kuzna@am/global.com                                                                      |
| Choose File No file chosen<br>Upload Customers Standard<br>Choose File No file chosen                                                                                                    | CONTACT INFORMATION  *Client AMRI *Prepared For Gregg Kurma Additional Emails (please list all people's emails you we SPECIMEN INFORMATION                             | *Client Phone<br>518-512-2880<br>*Client Email<br>gregory.kuma@amriglobal.com                                                                      |
| Choose File No file chosen<br>Upload Customers Standard<br>Choose File No file chosen                                                                                                    | CONTACT INFORMATION   *Client  AMRI  *Prepared For  Gregg Kurma  Additional Emails (please list all people's emails you w  SPECIMEN INFORMATION  *Sample Name  Product | Client Phone S18-512-2880 Client Email Proper kuma@am/global.com Ould like to receive the report - separated by commas ",                          |
| Choose File No file chosen<br>Upload Customers Standard<br>Choose File No file chosen                                                                                                    | CONTACT INFORMATION   *Client  AMRI  *Prepared For Gregg Kurma  Additional Emails (please list all people's emails you w  SPECIMEN INFORMATION  *Sample Name           | Client Phone  S18-512-2888  Client Email  gregory kuma@am/global.com  ould like to receive the report - separated by commas ';  Sample Description |
| Choose File No file chosen<br>Upload Customers Standard<br>Choose File No file chosen                                                                                                    | CONTACT INFORMATION   *Client  AMRI  *Prepared For  Gregg Kurma  Additional Emails (please list all people's emails you w  SPECIMEN INFORMATION  *Sample Name  Product |                                                                                                    |

### Sample

This form allows you to enter your sample submission, safety data sheets, and customer standards

- By clicking "Submission Entry Form"
  - A new screen will appear
  - Fill out the Form
  - "Preview" creates a PDF version
  - "Save as Preferred" allows you to save the SSF so that you may use it on other orders
  - "Submit" saves the SSF and sends the users a pdf
  - "Close" closes the form
  - You still have to "Submit" in order for it to attach to order
- At the end the Submission form is attached

| □ Is this considered GMP work?                                                                                                    | Is this considered Non-GMP Work?                                 |
|----------------------------------------------------------------------------------------------------|------------------------------------------------------------------|
| CONTACT INFORMATION                                                                                                    |                                                                  |
| *Client                                                                                                    | *Client Phone                                                    |
| AMRI                                                                                                    | 518-512-2886                                                     |
| *Decement For                                                                                                    | *Client Email                                                    |
| *Prepared For<br>Gregg Kuzma                                                                                                    | gregory.kuzma@amriglobal.com                                     |
|                                                                                                    |                                                                  |
| Additional Emails (please list all people's emails you wou                                                                           | Id like to receive the report - separated by commas ;            |
| SPECIMEN INFORMATION                                                                                                    |                                                                  |
|                                                                                                    |                                                                  |
| *Sample Name                                                                                                    | Sample Description                                               |
|                                                                                                    |                                                                  |
| Product                                                                                                    | sku                                                              |
|                                                                                                    |                                                                  |
| Lot Number/ID                                                                                                    | "Sample Quantity                                                 |
| Contraining of the                                                                                                    | anilyte Security                                                 |
|                                                                                                    |                                                                  |
| "Is this testing for a drug filing?                                                                                                  | If drug filing, please specify                                   |
| -is this testing for a drug ming?                                                                                                    | T crug ming, presse specify                                      |
|                                                                                                    |                                                                  |
| "Is this a controlled substance?                                                                                                    | K seelallad substance seedle MPC#                                |
| "Is this a controlled substance?                                                                                                    | If controlled substance, specify NDC#                            |
| SHIPPING DETAILS<br>Please Ship Samples To:<br>AMRI / Whitehouse Laboratorie<br>Phone: 908.823.9300<br>SDS / MSDS regulred with even | es, 291 US 22 East, Salem Industrial Park, Leban<br>v submission |
| SUBMIT PREVIEW SAVE                                                                                                    | rder to view, download, grant this form.                         |
| Please list the preview button in or                                                                                                 |                                                                  |
| Please This the preview button in on<br>SUBMISSION FORMS - IN PROC                                                                   |                                                                  |
|                                                                                                    |                                                                  |

### Shipping

This form allows to choose how to ship the sample to AMRI

- "Customer" means that you will ship it to us with your shipper
- "FedEx" will allow you to fill out shipping information in our FedEx account
  - A shipping charge will be attached to the order
  - For US Only

| $\rangle$                             | Shipping                                  | Review                    | Payment Co                   | nfirmation |
|---------------------------------------|-------------------------------------------|---------------------------|------------------------------|------------|
| · · · · · · · · · · · · · · · · · · · |                                           |                           |                              |            |
| HIPPING INFORMATION                   |                                           |                           |                              |            |
| Select a Shipping Preference:         |                                           |                           |                              |            |
| Customer                              |                                           |                           |                              | •          |
| SENDER INFORMATION                    |                                           | Shipping Review           | Payment Confir               | mation     |
|                                       | SHIPPING INFORMATION                      |                           |                              |            |
|                                       | Select a Shipping Preference:             |                           |                              |            |
|                                       | FedEx (US Only)                           |                           |                              | T          |
|                                       | FEDEX SHIPPING SERVICES<br>*Dropoff Type: |                           |                              |            |
|                                       | None<br>PACKAGING INFORMATION:            |                           |                              | Ŧ          |
|                                       |                                           | Width (IN) *Length (IN) * | Welght (Lbs) *Declared Value |            |
|                                       | GET SHIPPING RATES                        |                           |                              |            |
|                                       | SHIPPING RATES<br>Service Type            | Estimated Delivery        | Estimated C                  | harge      |
|                                       | SENDER INFORMATION                        |                           |                              |            |

### **Review**

This form shows you your total order

|                     | ORDER I                                                                                                    | REVIEW                                  |                           |                      |             |
|---------------------|----------------------------------------------------------------------------------------------------|-----------------------------------------|---------------------------|----------------------|-------------|
|                     | Please review your order below and confirm to continue to payment. If you n                                                              | eed to make changes you can click on th | e sections above to retur | m to edit.           |             |
| BILLING INFORMATI   | ON SHIF                                                                                                    | PING INFORMATION                        |                           |                      |             |
| AMRI                | AMR                                                                                                    | I                                       |                           |                      |             |
| 26 Corporate Circle | 26 C                                                                                                    | orporate Circle                         |                           |                      |             |
| Albany, NY 12203    | Alba                                                                                                    | ny, NY 12203                            |                           |                      |             |
| US                  | US                                                                                                    |                                         |                           |                      |             |
|                     |                                                                                                    |                                         |                           |                      |             |
| SKU                 | Testing Service                                                                                                    |                                         | Quantity                  | Unit Price           | Total Price |
| LEB-100174          | USP <87> ELUTION, DIRECT CONTACT, OR AGAR DIFFUSION<br>Analysis of Material for USP <87> Elution, Direct Contact, or Agar Diffusion by U | SP<87> Biological                       | 1                         | \$1,089.00           | \$1,089.00  |
| LEB-200073          | STANDARD DISPOSAL FEE                                                                                                    | 0                                       | 1                         | \$50.00              | \$50.00     |
| 2200070             | Standard Disposal Fee for Standard Handling / Disposal Fee by method                                                                     |                                         | -                         | 355.00               | 330.00      |
| LEB-200076          | CGMP / QA DATA REVIEW / REPORTING<br>cGMP / QA Data Review / Reporting for Standard Data Review Fee by method                            |                                         | 1                         | \$75.00              | \$75.00     |
|                     |                                                                                                    |                                         |                           | Sub-Total            | \$1,214.00  |
|                     |                                                                                                    |                                         |                           | Tax                  | \$0.00      |
|                     |                                                                                                    |                                         |                           | Surcharge            | \$0.00      |
|                     |                                                                                                    |                                         |                           | Shipping<br>Customer |             |
|                     |                                                                                                    |                                         |                           | TOTAL                | \$1,214.00  |

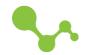

### **Payment Information**

This form allows you to choose your payment method

- "Credit Card" will allow you to put in your credit card information and pay for the order
- "PO"
  - If you do not have a PO in our system, you can attach a copy of the PO and fill out the information
  - If you have a PO in our system, you can choose that PO and continue

| Payment Type     |                |                          |                           |                         |                               |
|------------------|----------------|--------------------------|---------------------------|-------------------------|-------------------------------|
| Credit Card      |                |                          |                           |                         |                               |
| VISA             |                |                          |                           |                         |                               |
| *Payment Option: | BORIES         |                          |                           |                         |                               |
| an ayment option | -              |                          |                           |                         |                               |
| *Credit Card Num | ber            |                          |                           |                         |                               |
|                  |                |                          |                           |                         |                               |
| *Expiration Date | (MM-YYYY)      |                          |                           |                         |                               |
| T                | -              |                          |                           |                         |                               |
|                  |                |                          |                           |                         |                               |
| PAYMENT CONF     |                | tutes the complete terms | for the services and/or ( | oode described berein   | and is subject to our applica |
|                  | nd Conditions. | careo une comprete termi | for the services and/or y | joods described herein, | and is subject to our apprica |

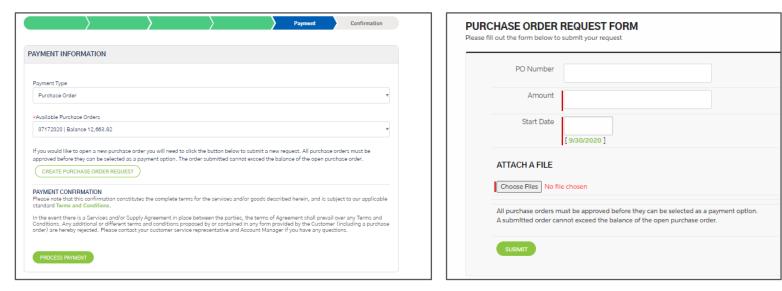

### Confirmation

This form shows your order confirmation

|                                                       |                                            | > <b>&gt;</b>                                                                               | )                                                                            | Confirms       | ation                |         |
|-------------------------------------------------------|--------------------------------------------|---------------------------------------------------------------------------------------------|------------------------------------------------------------------------------|----------------|----------------------|---------|
|                                                       |                                            |                                                                                             | VFIRMATION<br>rward to servicing your testing needs.                         |                |                      |         |
| BILLING INFORMATIO                                    | ON                                         | SHIPPING INFORMATION                                                                        | Reference:<br>O-0000000442                                                   |                |                      |         |
| AMRI<br>26 Corporate Circle<br>Albany, NY 12203<br>US |                                            | AMRI<br>26 Corporate Circle<br>Albany, NY 12203<br>US                                       | Date: 9/30/2020<br>Status: Order Subn<br>Payment Method: 1<br>PO Number: 071 | Purchase Order |                      |         |
| SKU                                                   | Testing Service                            |                                                                                             |                                                                              | Quantity       | Unit Price           | Total P |
| LEB-100174                                            |                                            | DIRECT CONTACT, OR AGAR DIFFUSION<br>JSP <87> Elution, Direct Contact, or Agar Diffusion by | USP<87> Biological                                                           | 1              | \$1,089.00           | \$1,089 |
| LEB-200073                                            | STANDARD DISPOS                            | AL FEE<br>or Standard Handling / Disposal Fee by method                                     |                                                                              | 1              | \$50.00              | \$50    |
| LEB-200076                                            | CGMP / QA DATA RE<br>cGMP / QA Data Review | VIEW / REPORTING<br>/ Reporting for Standard Data Review Fee by method                      | 1                                                                            | 1              | \$75.00              | \$75    |
|                                                       |                                            |                                                                                             |                                                                              |                | Sub-Total            | \$1,214 |
|                                                       |                                            |                                                                                             |                                                                              |                | Tax                  | \$0     |
|                                                       |                                            |                                                                                             |                                                                              |                | Surcharge            | \$0     |
|                                                       |                                            |                                                                                             |                                                                              |                | Shipping<br>Customer |         |
|                                                       |                                            |                                                                                             |                                                                              |                | TOTAL                | \$1,214 |

## **My Account / User Profile**

Proprietary & Confidential. © 2020 AMRI

### **My Account**

You have the ability to see:

- Contact information
- Stored Payments
- Previous Orders

|            | Complex Science, Expert Solutions. |                  |                            |                                    |
|------------|------------------------------------|------------------|----------------------------|------------------------------------|
|            | ft Home                            | Account   C Make | Payment   🏠 Sample Submiss | ion   🗈 Services   🗮 View (        |
|            |                                    |                  |                            |                                    |
| MY ACCOUNT |                                    |                  |                            |                                    |
|            |                                    |                  |                            |                                    |
|            |                                    |                  |                            |                                    |
|            | MY ACCOUNT                         | CONTACT          | NFORMATION                 |                                    |
|            | Contact Information                |                  |                            | I to your Company, Name, or Email. |
|            | Change Password                    | Company          | AMRI                       |                                    |
|            | Stored Paymenta                    | Name             | -                          |                                    |
|            | My Orders                          | Email            | -                          |                                    |
|            | My Carts                           | Street           | 26 Corporate Circle        | h                                  |
|            | My Templates                       | City             | Albany                     |                                    |
|            |                                    | Country          | United States              | *                                  |
|            |                                    | State            | New York                   | *                                  |
|            |                                    | Zip Code         | 12203                      |                                    |
|            |                                    | Phone            | 518-512-2886               |                                    |
|            |                                    |                  | Langara series             |                                    |
|            |                                    | UPC              | ATE CONTACT INFORMATION    |                                    |
|            |                                    |                  |                            |                                    |

### **Stored Payments**

You have the ability to:

- See open POs
- Create a new PO request

| MY ACCOUNT          | STORED PAY | YMENTS                |                |           |            | N              | EW PO REQUEST |
|---------------------|------------|-----------------------|----------------|-----------|------------|----------------|---------------|
| Contact Information |            |                       |                |           |            |                |               |
| Change Password     | Attachment | Reference             | Туре           | Status    | Start Date | Amount         | Balance       |
| Stored Payments     | Attachment | Reference             | туре           | Status    | Start Date | Amount         | balance       |
| My Orders           | U          | DMM08302020           | Purchase Order | In Revlew | 8/30/2020  | USD 90,000.00  | 82,711.50     |
| My Carts            | Û          | 11223344              | Purchase Order | In Revlew | 8/28/2020  | USD 100,000.00 | 98,379.00     |
| My Templates        | Û          | klmtest08182020       | Purchase Order | In Revlew | 8/18/2020  | USD 3,000.00   | 713.00        |
|                     |            |                       | Purchase Order | In Revlew | 8/4/2020   | USD 100,000.00 | 100,000.00    |
|                     | Û          | Kim Testing - 1234565 | Purchase Order | In Revlew | 7/27/2020  | USD 900,000.00 | 899,307.00    |
|                     | Û          | ABohlke-Test01        | Purchase Order | In Revlew | 7/23/2020  | USD 10,000.00  | 8,437.00      |
|                     | 0          | 07172020              | Purchase Order | In Revlew | 7/21/2020  | USD 150,000.00 | 143,716.00    |

### Reordering

### Under "My Orders"

- You see order history
- You can create a new order
- See the attached sample submission form
- Clone previous order to a new order
  - Cannot have any items in the current cart
  - Click the "Clone" icon
  - A cart will be created with the items from the previous order
  - Continue check out to complete

| 0                          | RDER  | HIST | ORY         |              |                |           |                 |            | NEW ORDER |
|----------------------------|-------|------|-------------|--------------|----------------|-----------|-----------------|------------|-----------|
|                            |       |      |             |              |                |           |                 |            |           |
|                            | Clone | Form | Cart Number | Order Number | Payment        | Date      | Status          | Total      | Payment   |
| $\boldsymbol{\mathcal{C}}$ | 6     | 6    | 00000556    | 1000442      | Purch se Order | 9/30/2020 | Order Submitted | \$1,214.00 | PAID      |
|                            | G.    | B    | 00000445    | 1000001      | Purchase Order | 8/28/2020 | Order Submitted | \$1,128.00 | PAID      |
|                            | 6     | 8    | 00000327    | 1000358      | Purchase Order | 8/28/2020 | Order Submitted | \$493.00   | PAID      |
|                            | 6     | B    | 00000321    | 1000217      | Purchase Order | 8/12/2020 | Order Submitted | \$3,494.25 | PAID      |
|                            | 6     | 8    | 00000320    | 1000213      | Purchase Order | 8/11/2020 | Order Submitted | \$1,275.75 | PAID      |
|                            | 6     | B    | 00000318    | 1000212      | Purchase Order | 8/11/2020 | Order Submitted | \$2,717.75 | PAID      |
|                            | 6     | B    | 00000316    | 1000211      | Purchase Order | 8/11/2020 | Order Submitted | \$1,553.00 | PAID      |
|                            | 6     | B    | 00000315    | 1000209      | Purchase Order | 8/11/2020 | Order Submitted | \$1,941.25 | PAID      |
|                            | 6     | 8    | 00000305    | 1000203      | Purchase Order | 8/11/2020 | Order Submitted | \$3,494.25 | PAID      |
|                            | 6     | B    | 00000305    | 1000202      | Purchase Order | 8/11/2020 | Order Submitted | \$3,494.25 | PAID      |
|                            | 6     | В    | 00000145    | 1000195      | Purchase Order | 8/7/2020  | Order Submitted | \$3,494.25 | PAID      |
|                            | 6     | B    | 00000145    | 1000194      | Purchase Order | 8/7/2020  | Order Submitted | \$3,494.25 | PAID      |
|                            | 6     | B    | 00000144    | 1000073      | Purchase Order | 7/26/2020 | Order Submitted | \$1,553.00 | PAID      |
|                            | 6     | B    | 0000086     | 1000068      | Purchase Order | 7/24/2020 | Order Submitted | \$1,628.00 | PAID      |
|                            | 6     | B    | 0000085     | 1000053      | Purchase Order | 7/21/2020 | Order Submitted | \$75.00    | PAID      |
|                            | 6     | 8    | 00000081    | 1000052      | Purchase Order | 7/21/2020 | Order Submitted | \$1,878.00 | PAID      |